## Workflow Quick Start: Handling Workflows

Once an Activity / Work Order / MOC tied to a Workflow Template is recorded in the field specified in that template, a Workflow will be initiated and users in the first step will be notified via email.

(i) Workflow Emails

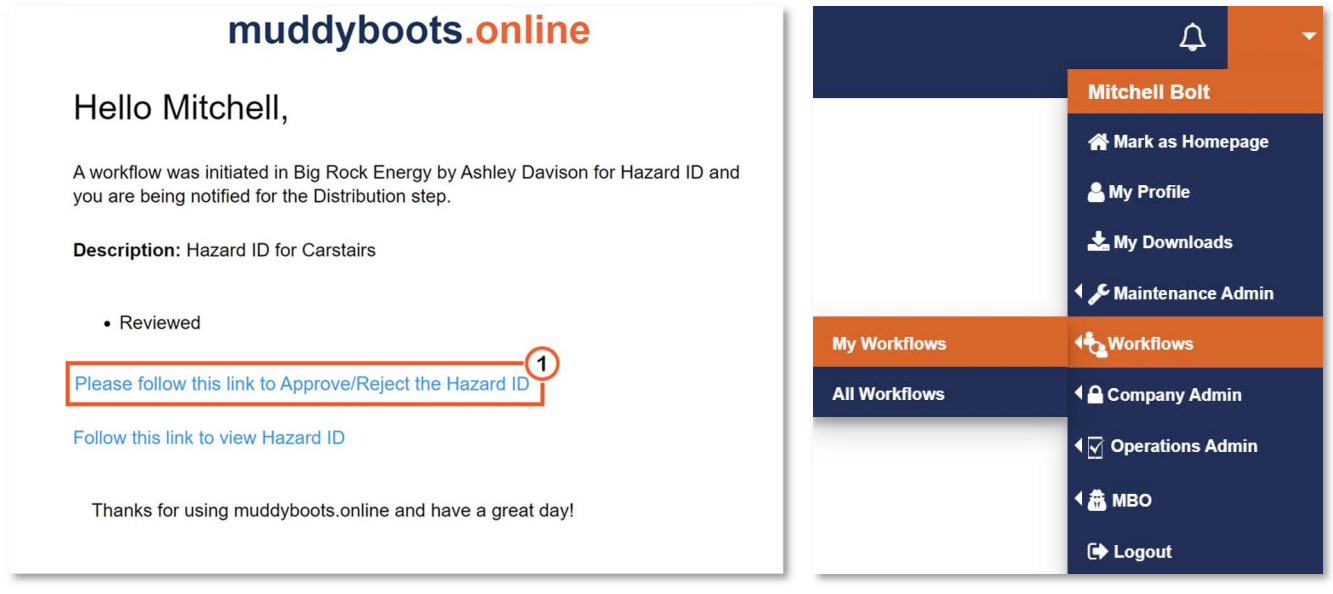

 $\bullet$   $\bullet$  A user will receive an email when their step has been reached and can use the link to perform the requested action. Separate emails are sent out for every step.

Note: Users can also login to muddyboots.online and go to 'My Workflows' to view all outstanding workflows.

(ii) Approve/Reject and Review Workflow

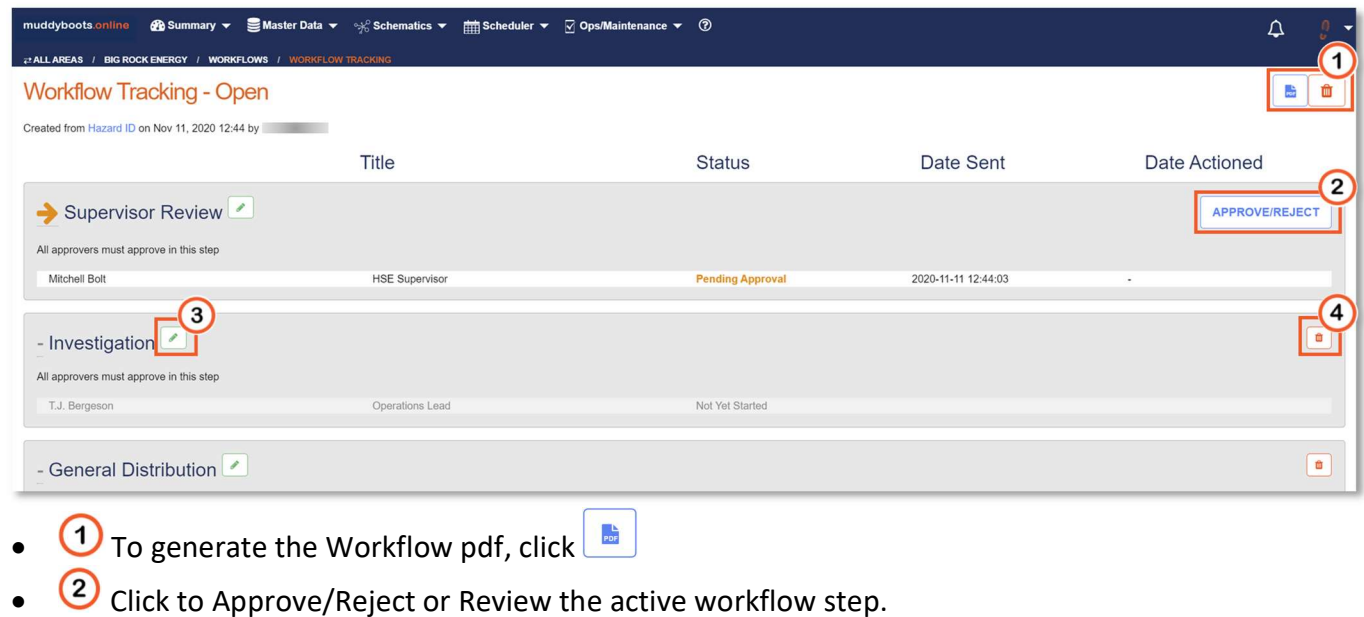

- $\boxed{3}$  To edit a workflow step, click the modify the step. Note: The option may not be available.
- $\bullet$   $\overline{4}$  To delete a workflow step or workflow, click  $\overline{1}$  to delete. Note: The option may not be available.
- (iii) Approve/Reject and Review of Activity Workflow

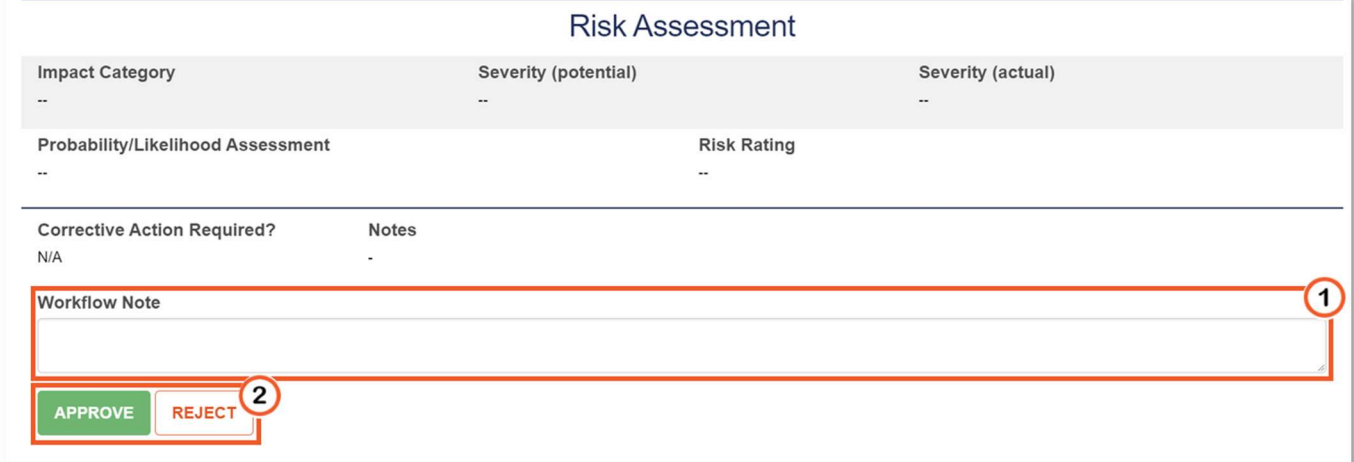

- After following the email workflow link or the button from the active workflow, the activity review will be initiated. Review the Activity or MOC.
- $\bigcirc$  Add workflow notes at the bottoms of the activity review.
- $\bullet$   $\bullet$  Approve, Reject, or Review the workflow.